30 April 2021

Dear Parent/Guardian,

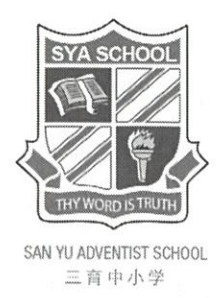

### Parent-Teacher Conference (PTC) Via Zoom Video Conferencing on Friday, 28 May 2021

Greetings from SYAS!

Thank you for sending your child/ward to SYAS and having faith in us in imparting to your child/ward the knowledge and skills and inculcating the school's core values, which are embedded in our vision and mission.

We would like to invite you to attend the PTC via Zoom video conferencing. Our teachers would like to discuss with you about the performance and progress of your child/ward in school.

To facilitate the smooth flow of the PTC via Zoom video conferencing, please book your preferred time slot to meet up with the form teacher of your child/ward. Booking of a timeslot is on a first-come-first-serve basis. The details of booking are as follow:

- Book your preferred timeslot through the AsknLearn portal, using your child's/ward's account at https://lms.asknlearn.com/syas, please refer to the attached Parents'/Guardians' Guide: PTC Booking. Under the "Additional Info" in the AsknLearn portal, please remember to key in your name and handphone number.
- Date of booking: 4 May 2021 to 6 May 2021
- You may book timeslots to meet the form teacher and up to a maximum of three subject teachers who are not form teachers of other classes.
- Print a copy of your booking slip for reference.

Please refer to the attached Guide on how to install Zoom to help you to be prepared for the Zoom video conferencing.

We seek your cooperation to attend the PTC via Zoom video conferencing punctually. If you miss your allocated timeslot, you will have to contact your child/ward's teacher to make another appointment.

Thank you.

Yours sincerely,

Dr Shee Soon Chiew Principal

Registered by Committee for Private Education (CPE), part of SkillsFuture Singapore for Primary & Secondary Education Accredited by Adventist Accrediting Association, USA 299 Thomson Road, Singapore 307652 T: (65) 6256 6840 E: info@syas.edu.sq F: (65) 6256 6842 W: www.syas.edu.sq UEN: 201112057W | Validity: 6/7/2019-5/7/2023

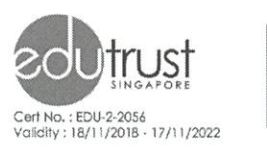

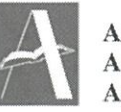

**Adventist** Accrediting **Association** 

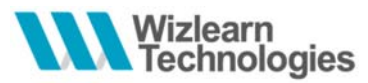

# Students' Guide: PTM Booking (via desktop site)

**1.** Type in the following URL in your internet browser to go to the School's LMS:

**http://lms.asknlearn.com/syas** 

**2.** Key in the student's userID. Key in the password.\*\*

*\*\* If you have trouble logging in, you may contact the LMS Helpdesk at lmssuport@wizlearn.com or +65 3129 2592* 

#### **3.** Go to **TOOLS > CONSULTATION**

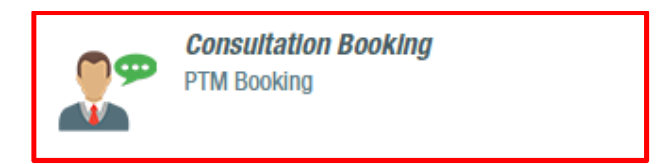

- **4.** You will be directed to the date of the PTM which is set by the school. After which, you are to
- (A) Select the category & teacher
- (B) Select a timeslot
- (C) Click on **SCHEDULE APPOINTMENT** button to make appointment
- (D) Click on this check box if you are not making any appointment.
- *\*If you are meeting more than one teacher, the booking will have to be made one at a time*

#### **EXAMPLE:**

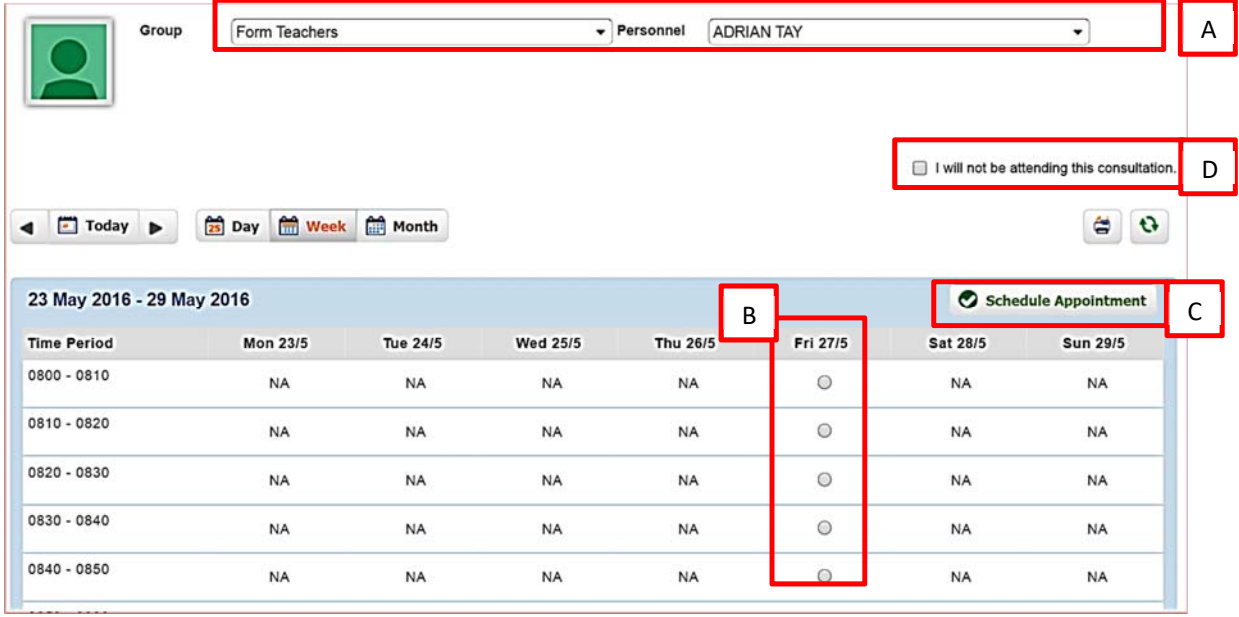

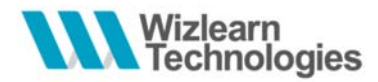

**5.** Add in additional info – key in your name and email address and click on CONFIRM

**APPOINTMENT** button to confirm appointment.

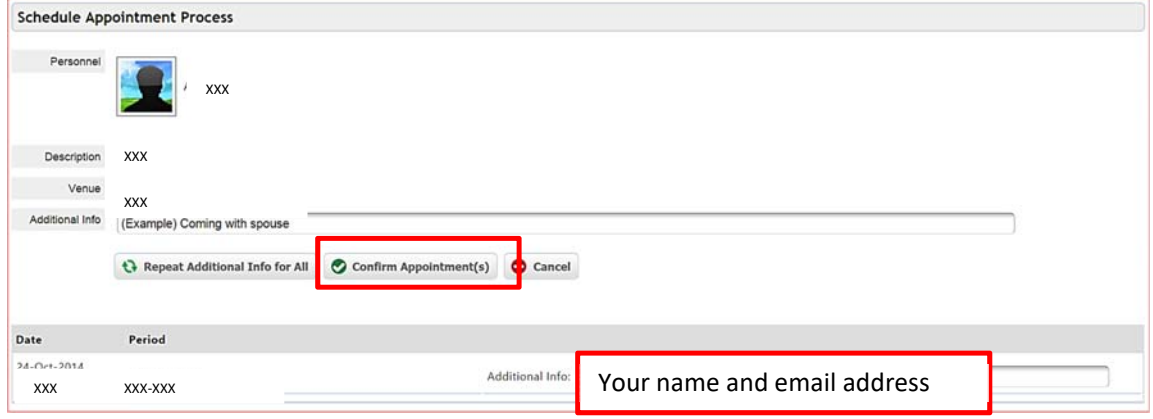

**Very important**: You need to key in your **name and email address** in the **additional info above**.

**6.** You will see the confirmation slip to print for your own reference. An email notification will also be sent to your

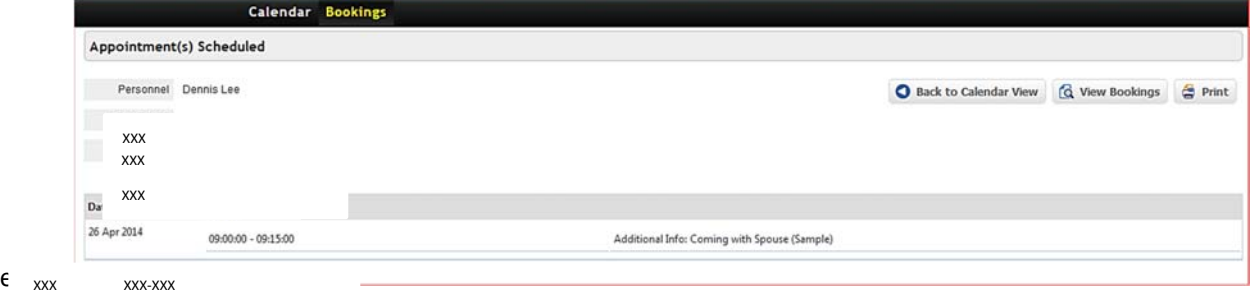

**7.** To delete your scheduled appointment (in order to change to schedule for another one), click on BOOKINGS

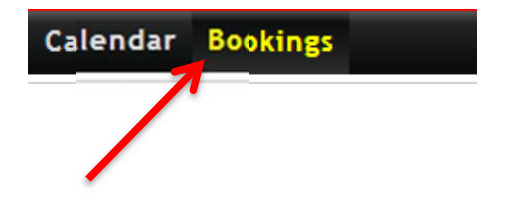

# **Guide: How to install Zoom**

- 1. Go to https://zoom.us/download
- 2. Download and install the Zoom application for your computer or handphone

## Zoom Client for Meetings

The web browser client will download automatically when you start or join your first Zoom meeting, and is also available for manual download here.

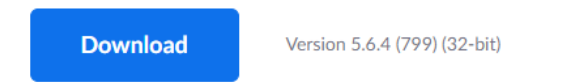

## **Zoom Mobile Apps**

Start, join and schedule meetings; send group text, images and push-to-talk messages on mobile devices.

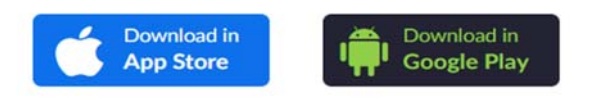

# **Guide: How to join your teacher's Zoom room**

- 1. Check your Zoom schedule to ensure that you are joining at the correct timing.
- 2. On your Zoom app, select join a meeting. Or go to https://zoom.us/join

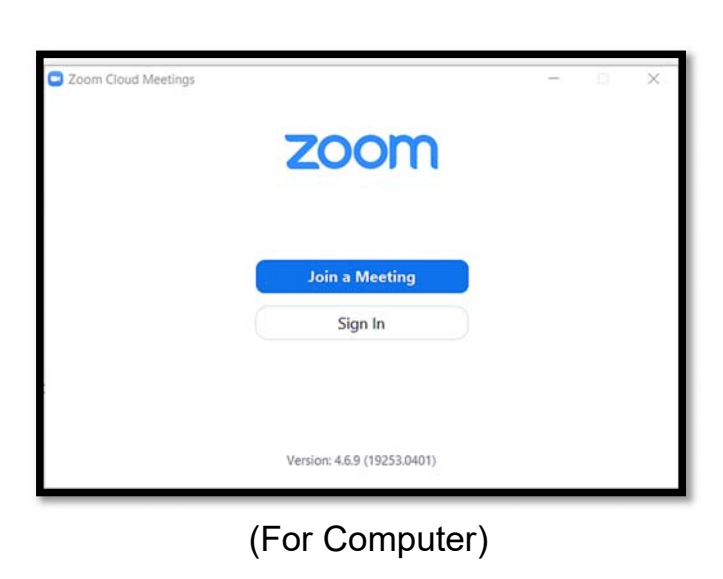

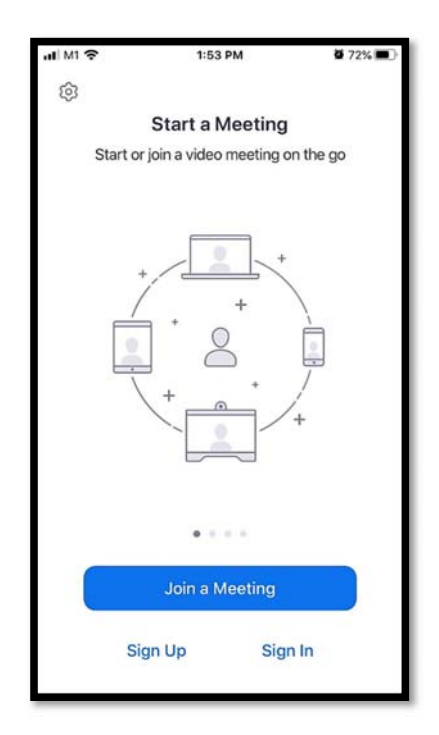

(For Phone)

3. Key in the teacher's meeting room ID and password.

*Please refer to the teachers' Zoom meeting ID Number and Password attached with the SYAS letter*.

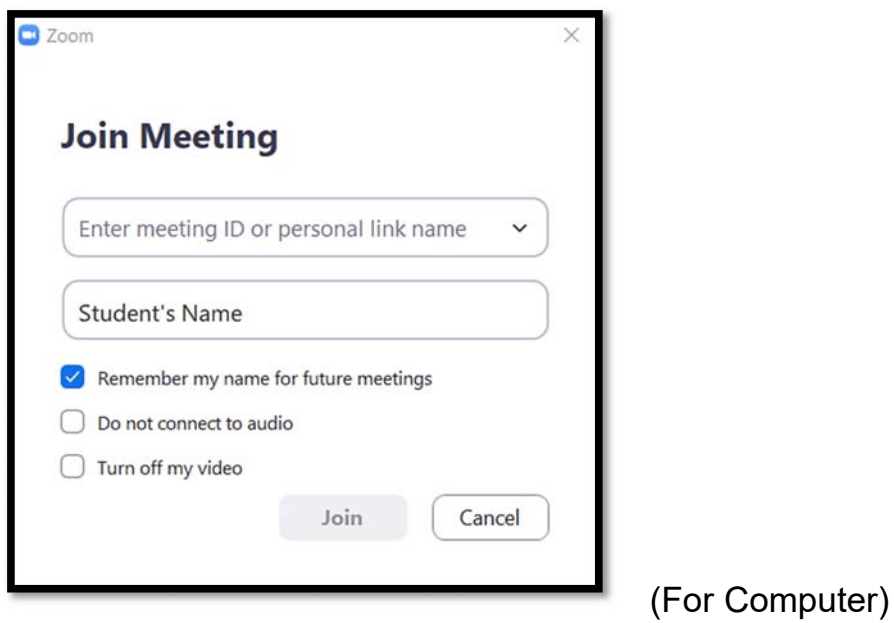

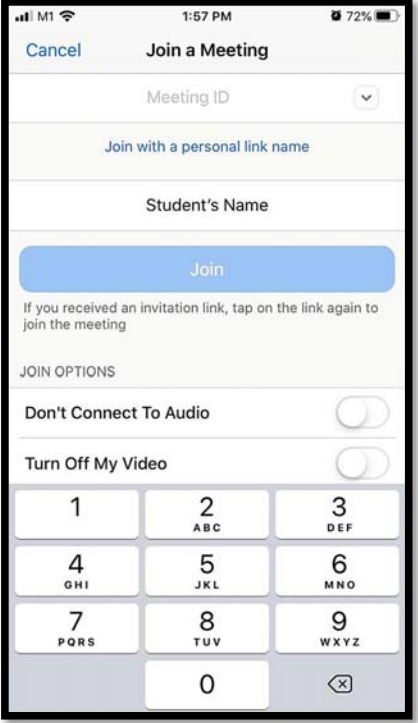

(For Phone)

4. Please use your **child's/ward's name** and **class** so that our teachers can recognize and let you into the room.

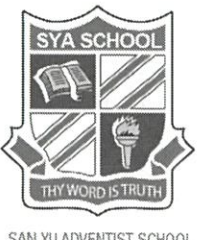

SAN YU ADVENTIST SCHOOL 三育中小学

#### **REPLY SLIP**

To: Form Teacher

## Parent-Teacher Conference (PTC) Via Zoom Video Conferencing on Friday, 28 May 2021

Acknowledgement by Parent/Guardian: I have taken note of the PTC letter dated 30 April 2021.

Please tick one,

I will be able to attend the PTC via Zoom video conferencing on 28 May 2021 and make the booking accordingly.

I will not be able to attend the PTC via Zoom video conferencing on 28 May 2021.

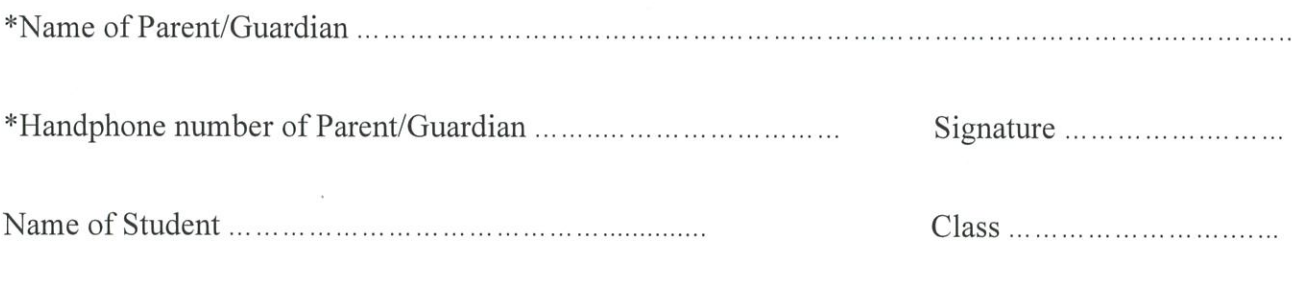

\*Delete where applicable

Registered by Committee for

Private Education (CPE), part of SkillsFuture Singapore for Primary & Secondary Education Accredited by Adventist Accrediting Association, USA 299 Thomson Road, Singapore 307652 T: (65) 6256 6840 | E: info@syas.edu.sg

F: (65) 6256 6842 W: www.syas.edu.sg UEN: 201112057W | Validity: 6/7/2019-5/7/2023

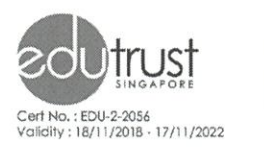

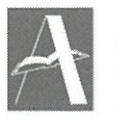

Adventist Accrediting Association